## $[$   $]$   $[$   $2D.1cf]$ - $[10.$ 2)画面上部のメニュー[植栽評価]-[キッチンカレンダー]をクリックします。

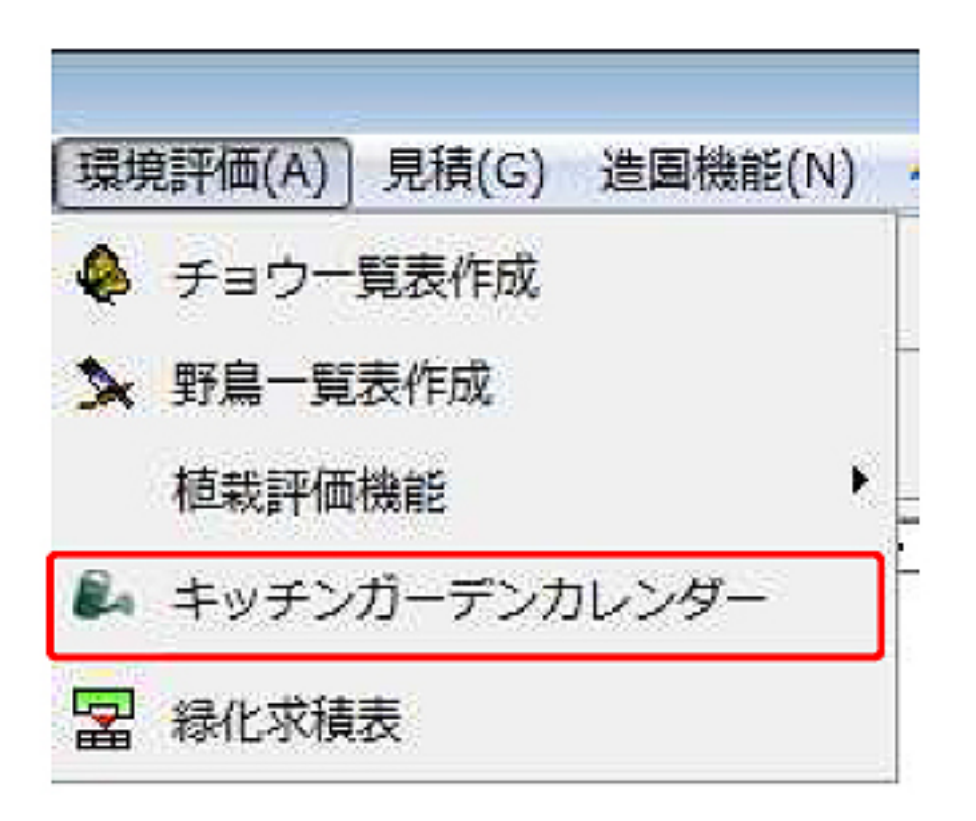

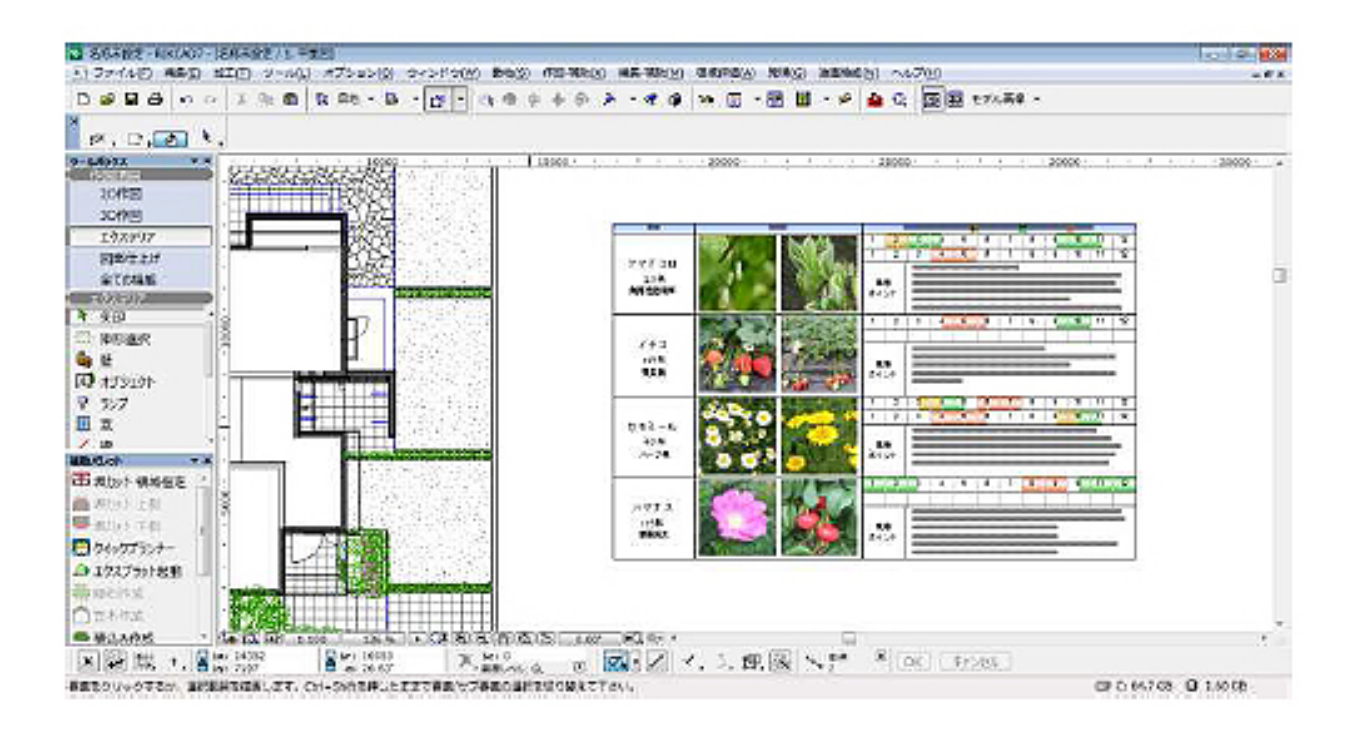

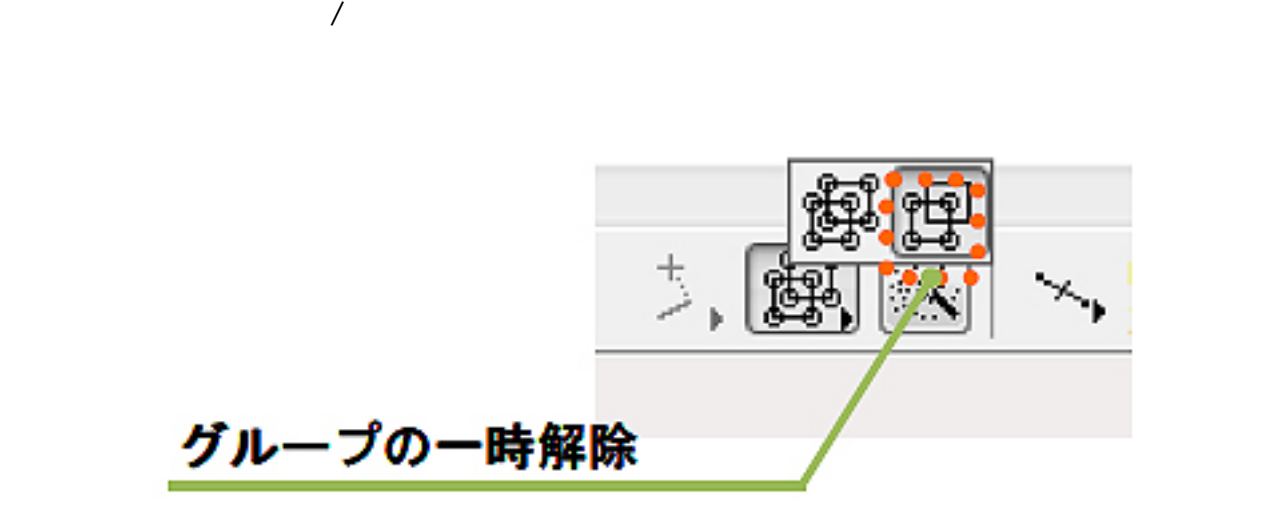

**▽ガーデンキッチンカレンダーの編集**

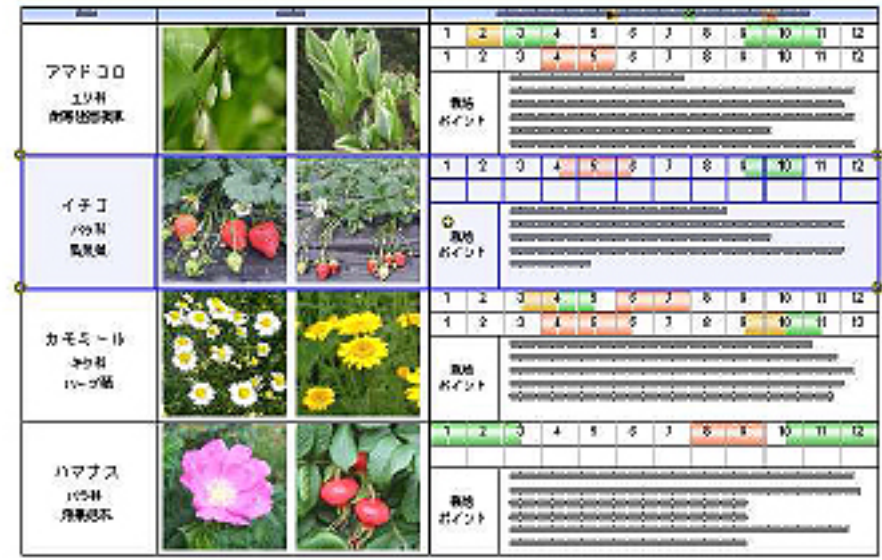

ID: #1167

 $: 2018 - 06 - 1913.54$ 

 $\ddot{\cdot}$ 

 $3/3$ **(c) 2024 RIK <k\_sumatani@rikcorp.jp> | 2024-05-11 09:39:00** [URL: http://faq.rik-service.net/index.php?action=artikel&cat=34&id=168&artlang=ja](http://faq.rik-service.net/index.php?action=artikel&cat=34&id=168&artlang=ja)